#### **DESIGN AND VERIFICATION™** C. **ID CONFERENCE AND EXHIBITION**

#### **UNITED STATES**

SAN JOSE, CA, USA FEBRUARY 27-MARCH 2, 2023

#### **Pushbutton Complete IP Generation**

Freddy Nunez

© Accellera Systems Initiative

AGIN

**SYSTEMS INITIATIVE** 

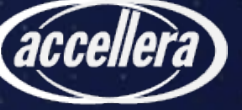

# Typical Chip Design

- Hardware of the SoC is designed by HW team
	- But used by
		- Verification/Emulation team
		- Firmware team
		- Validation team
		- Software team
- How does the software interact with the IPs?
	- Through the Hardware Software Interface (HSI)
- Hardware is at the core and software API is around it
- Device drivers (part of the HSI) are tedious to create
	- They are written in C and Assembly

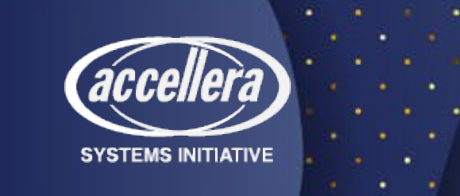

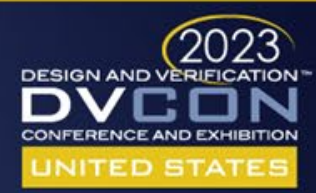

## Introduction to a Typical SoC

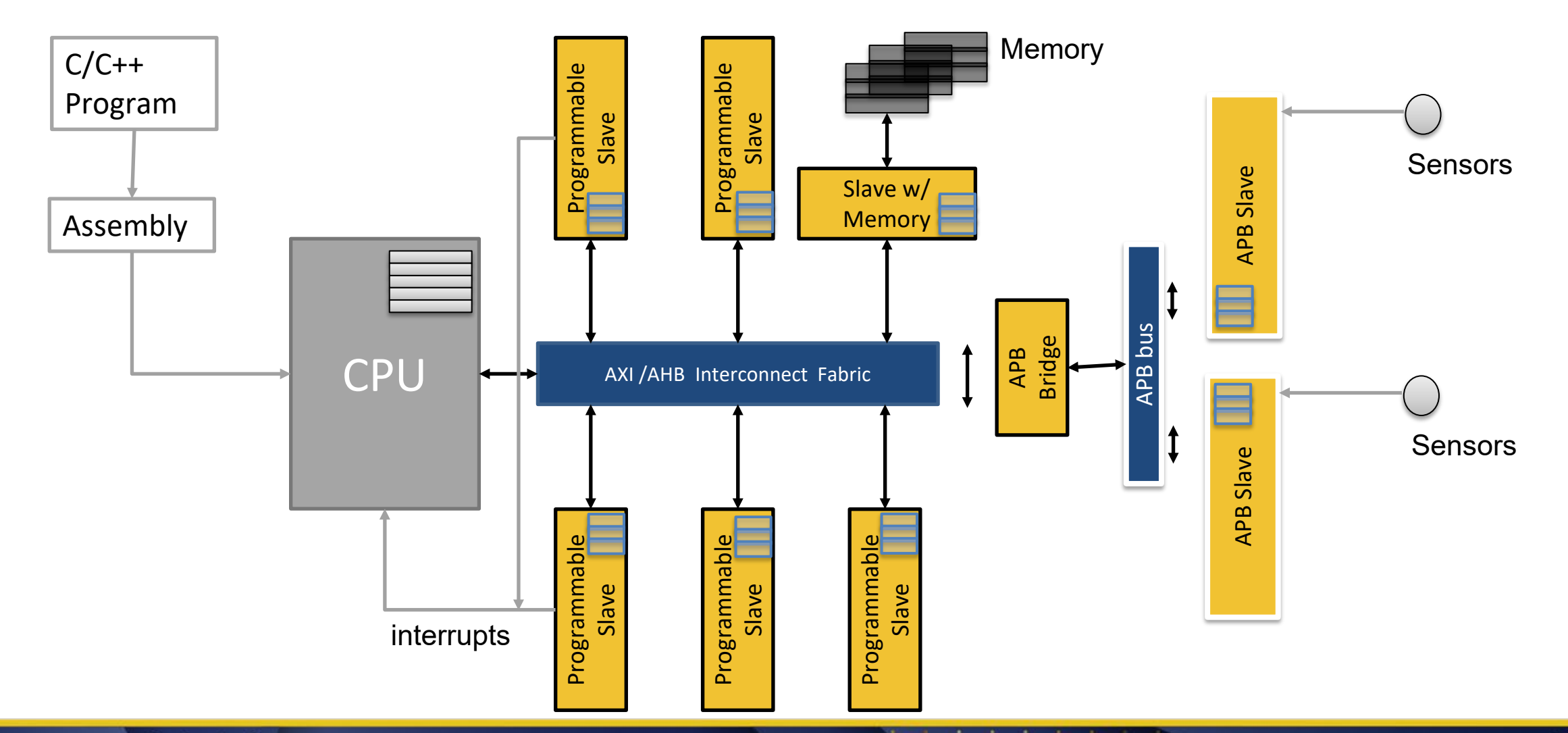

**SYSTEMS INITIATIVE** 

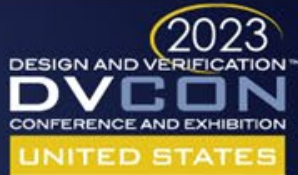

# Challenges Faced

- Design challenges
	- Too much data
	- Even small changes in data causes havoc
	- Significant source of bugs
	- Reusing IP
- Verification/Validation challenges
	- Duplication of work across teams
	- Rise in complexity of designs
	- Inability to create same debug environment for multiple platforms
	- Mismatch in specification and implementation

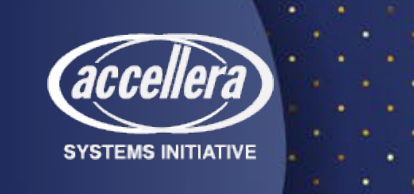

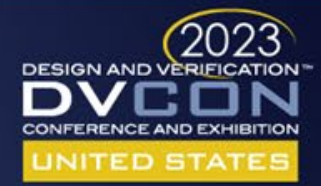

# Challenges Faced - Cont'd

- SOC design companies
	- Increasing demands of design complexity and design performance
	- Combining automation with flexibility to accommodate changes in sub-systems across applications
	- Driving down the cost of design for a better ROI
	- Shrinking market windows
	- Boosting productivity of design teams to meet shorter market windows

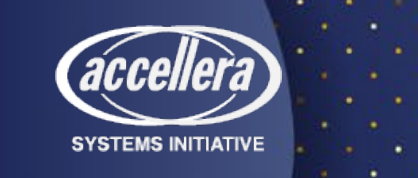

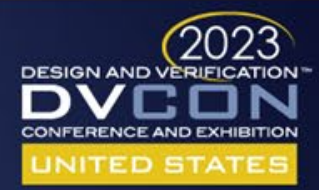

# An Ideal Solution

- Ease of generation
- Generated code should not be encrypted
- Should provide appropriate error messages
- Ability to reuse IPs
	- Customizing the designs
	- Configuring the designs
- Easy mechanism for generating IP blocks
- Ability to handle different bus protocols
- Handling metastability of multi clock domain designs
- Design must be functionally safe and secure

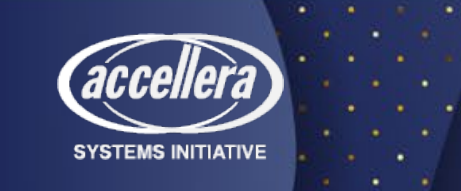

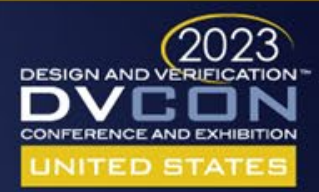

#### IDesignSpec ╪ GDI & CLI Data Flow

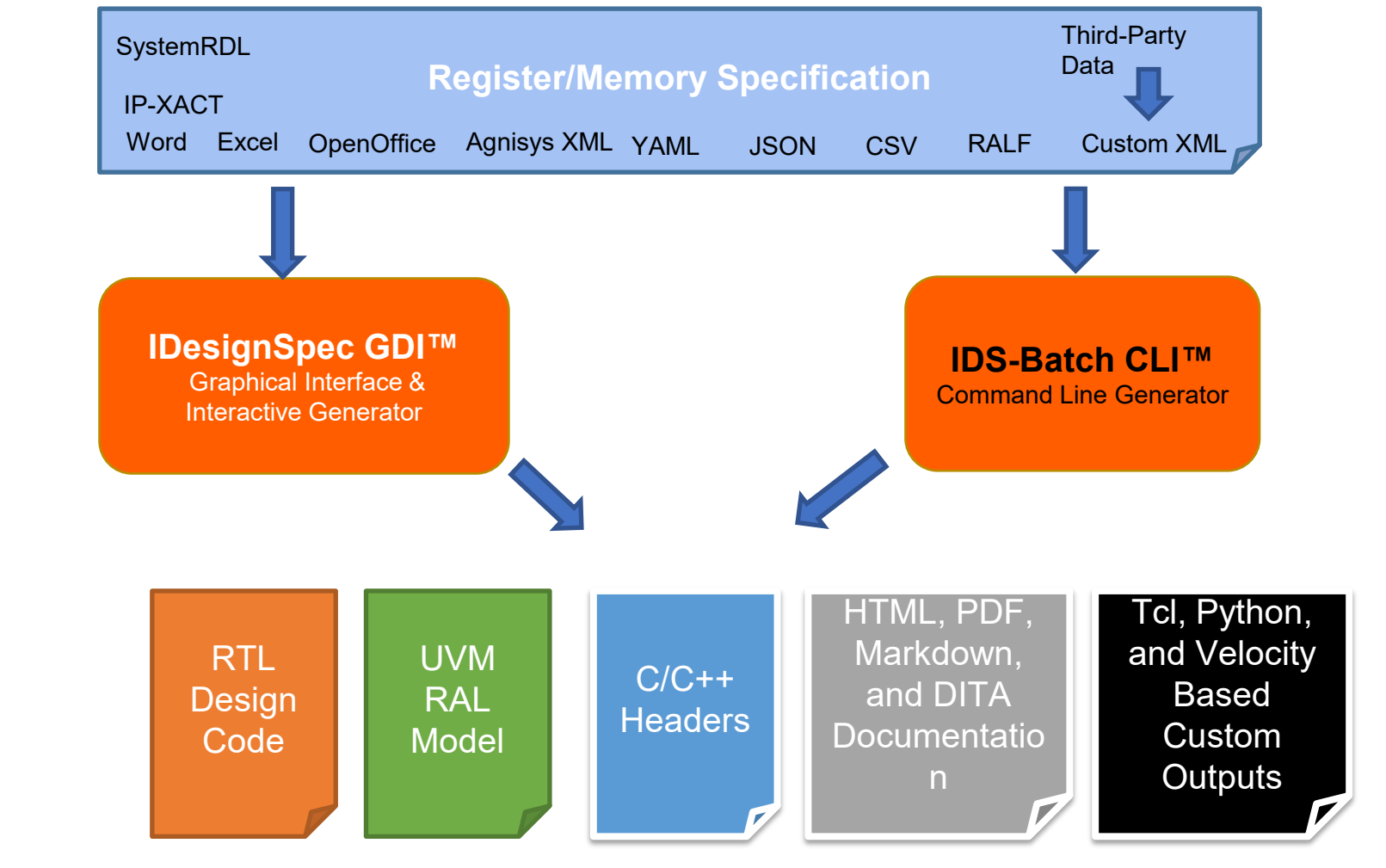

**Generated Bus interfaces** AMBA APB AMBA AHB AMBA AHB-Lite AMBA AXI-Lite AMBA AXI4 Full AMBA AXI5-Lite **TileLink** Avalon Wishbone

**SYSTEMS INITIATIVE** 

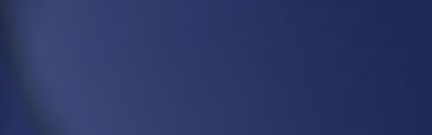

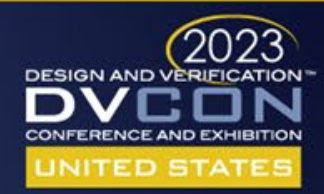

# Designing IPs

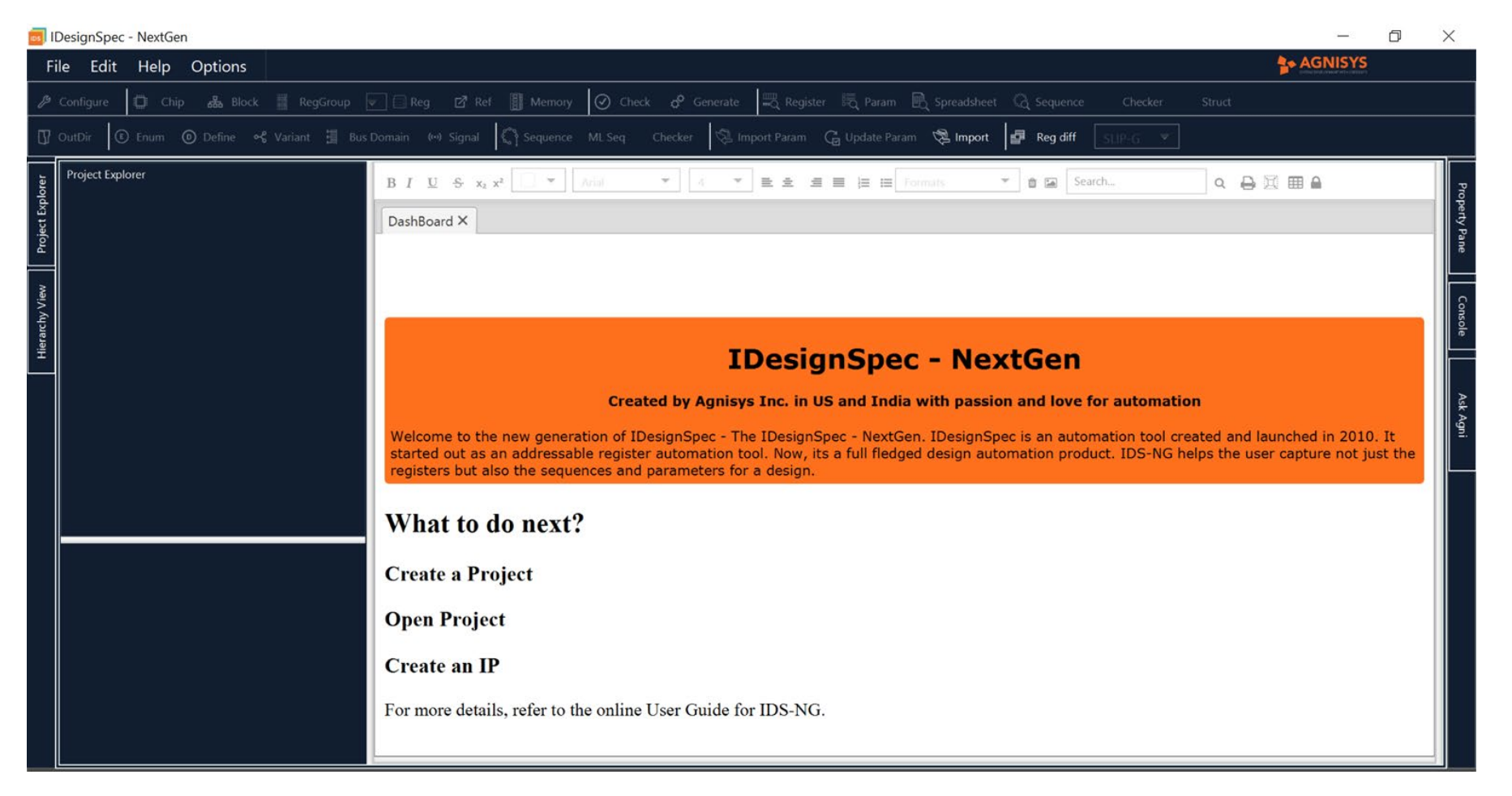

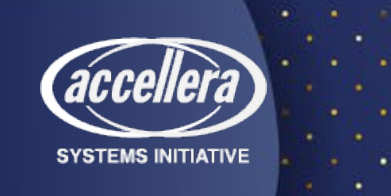

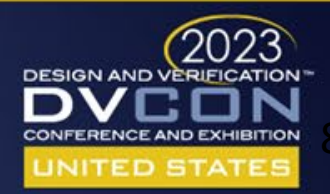

# Designing IPs - Cont'd

• Addressable Register specification

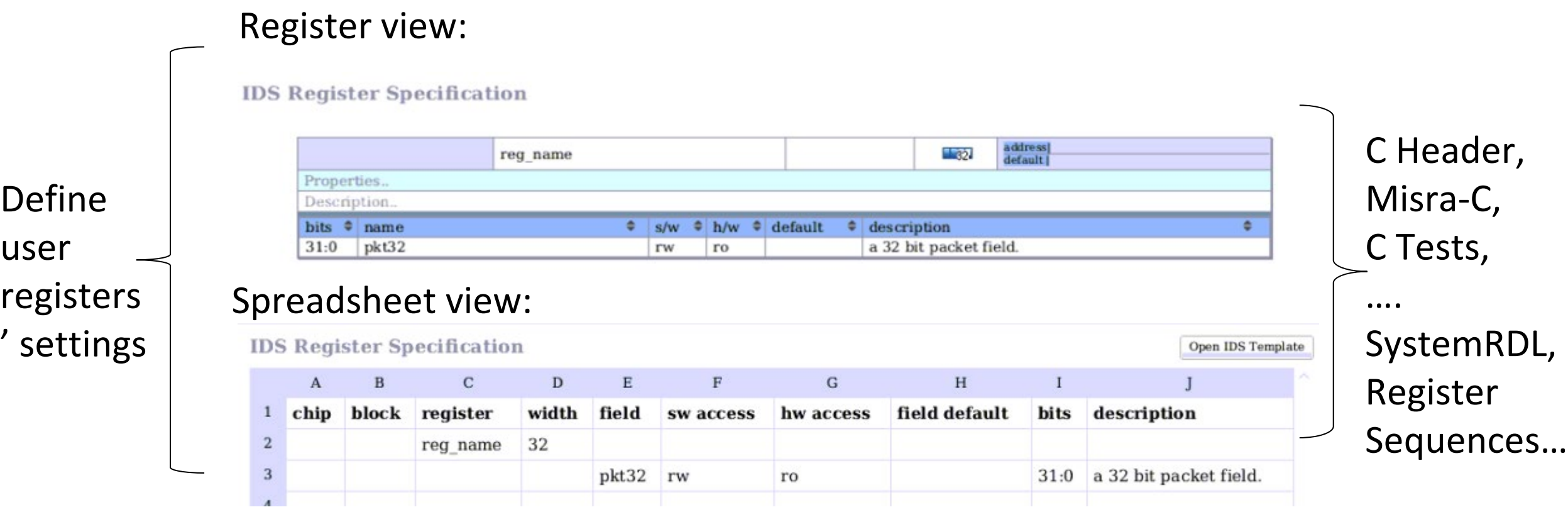

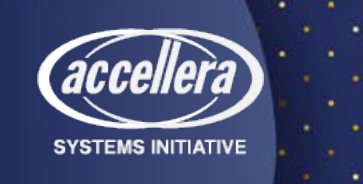

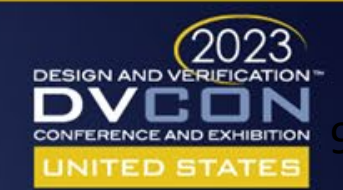

## Designing IPs in IDS-NG - Cont'd

#### • Sample specification

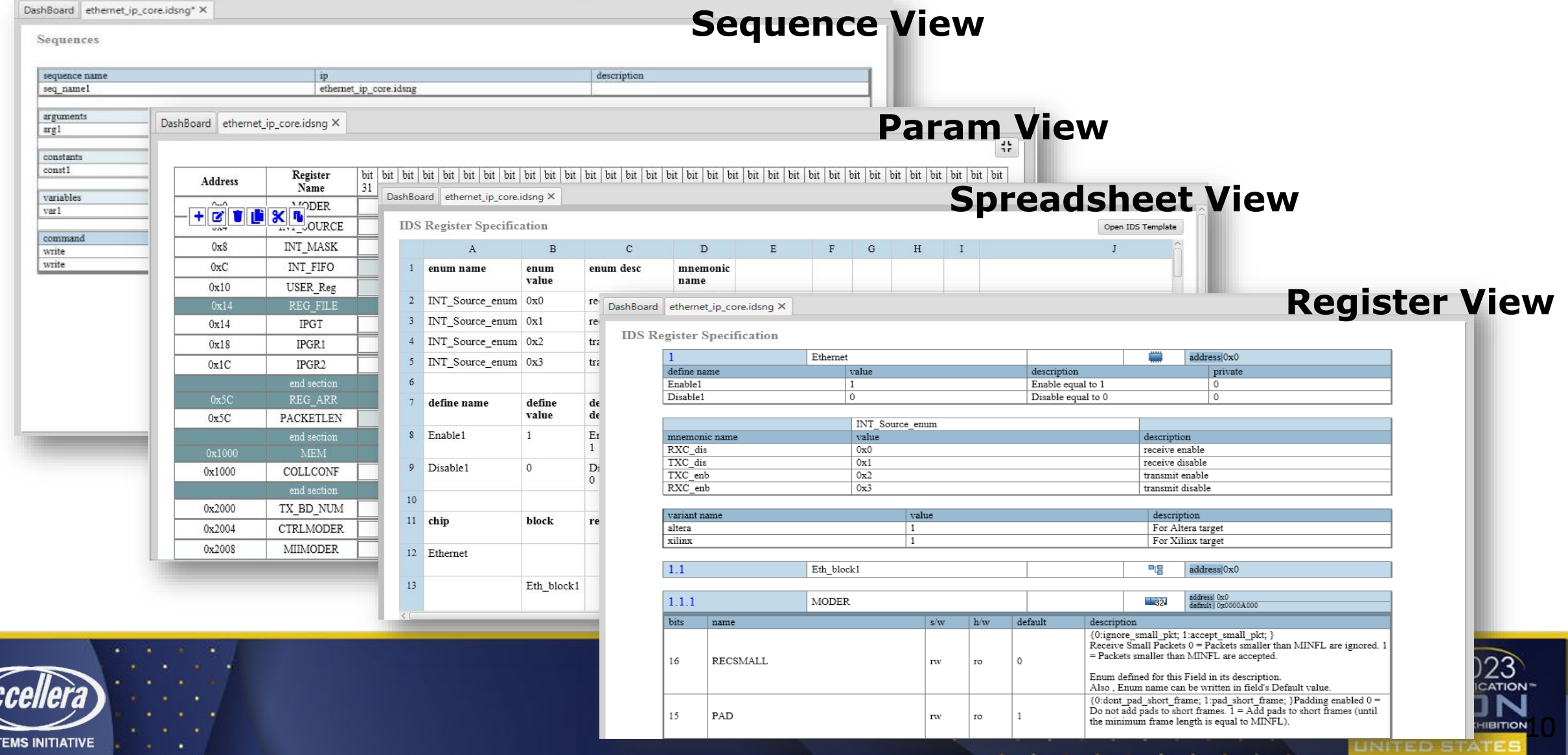

## Designing IPs Cont'd

• Addressable Register configuration

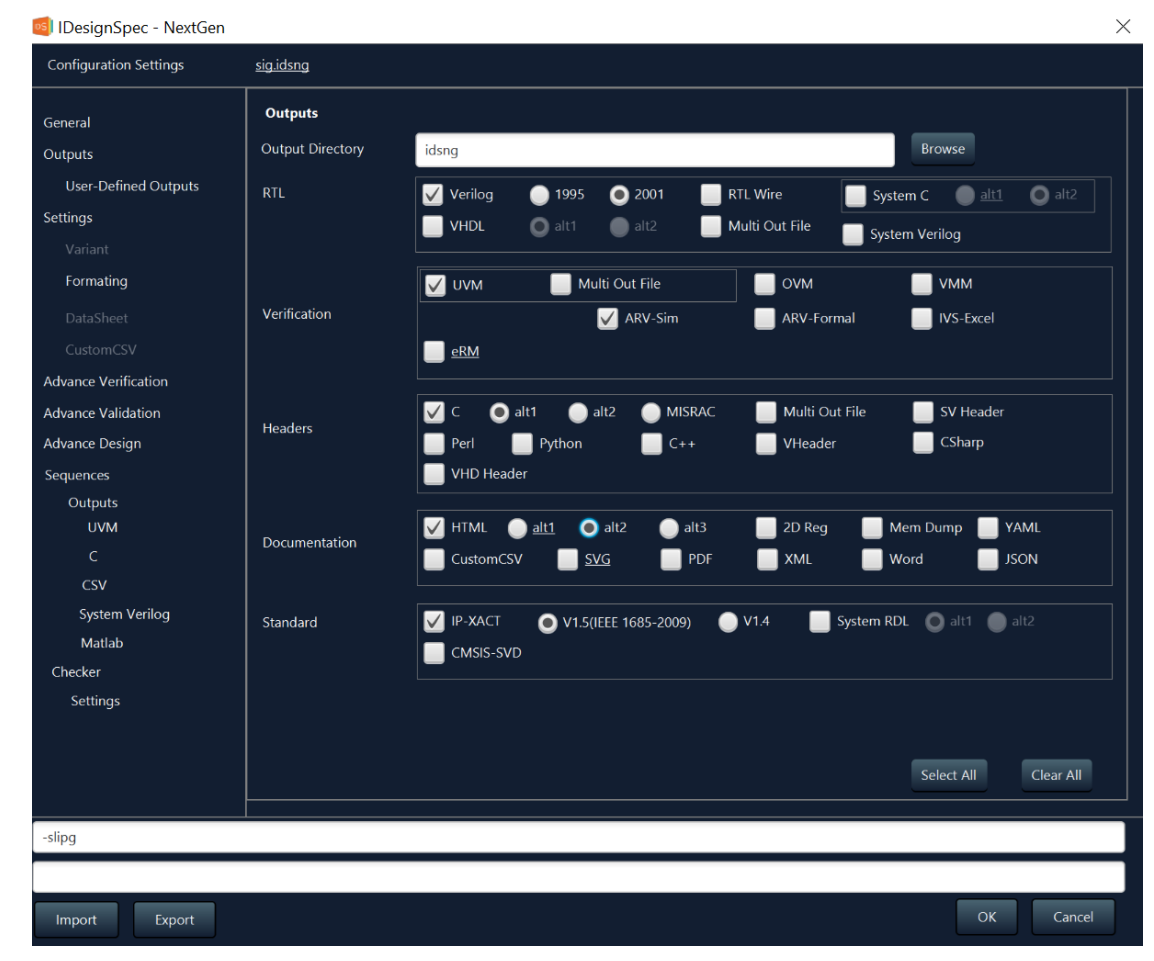

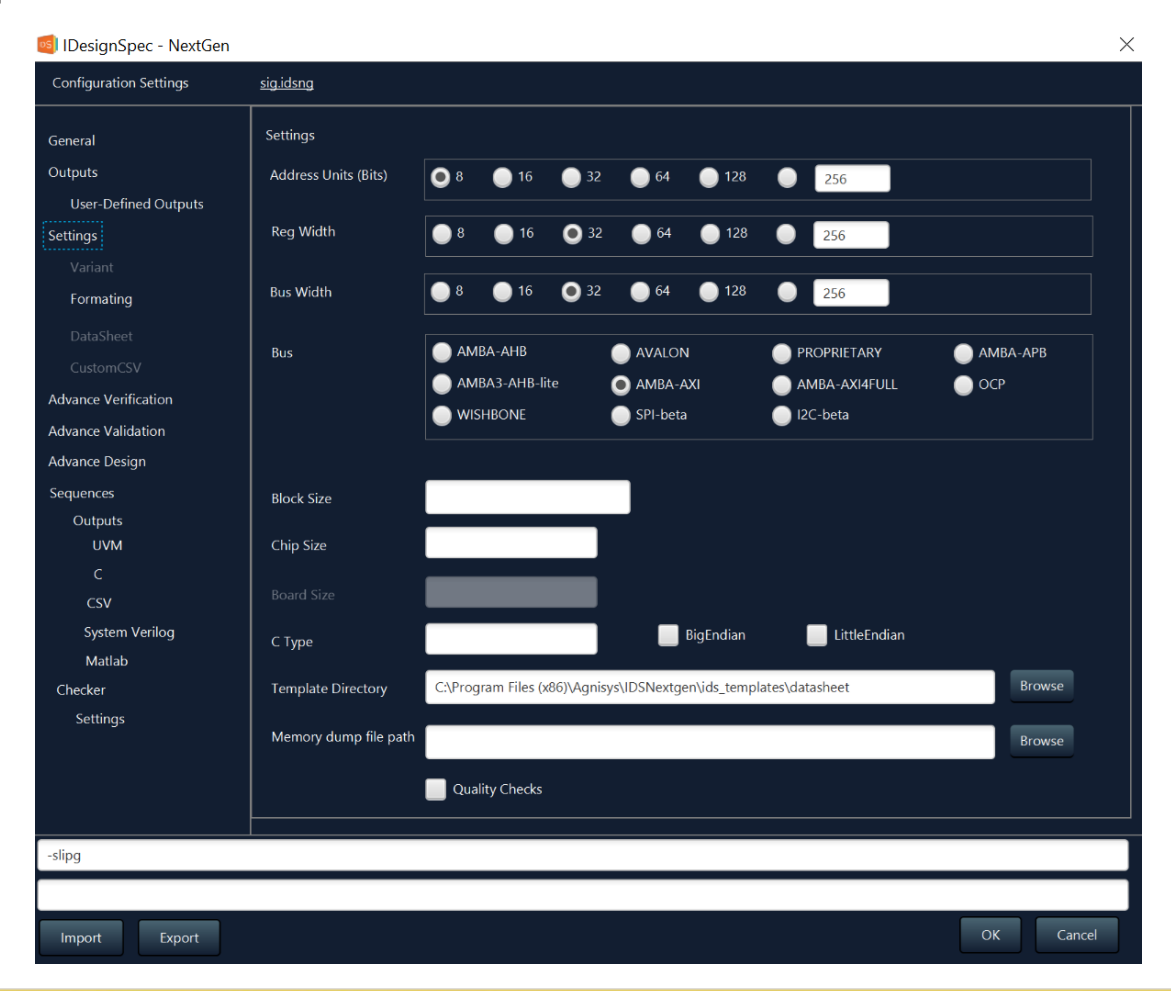

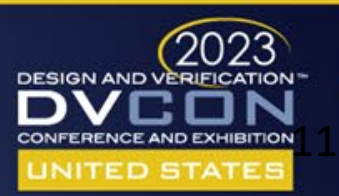

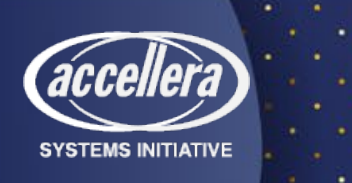

### Designing IPs - Cont'd

#### • Generated sample code

```
module sig ids#(
   parameter bus width = 32,
   parameter addr width = 2,
   parameter block size = 'h4,
   parameter [addr width-1 : 0] block_offset = {(addr_width){1'b0}}
   output reg name enb,
   input [32 - 1 : 0] reg_name_fld_in,
   input reg_name_fld_in_enb,
   output [31 : 0] reg name fld r,
   input aclk,
   input aresetn,
   input [addr width-1 : 0] awaddr,
   input awvalid,
   output awready,
   input [2:0] awprot,
   input [bus_width-1 : 0] wdata,
   input wvalid,
   output wready,
   input [bus width/8 - 1 : 0] wstrb,
   output [1:0] bresp,
   input bready,
   output bvalid,
   input [addr width-1 : 0] araddr,
   input arvalid,
   output arready,
   input [2:0] arprot,
   output [bus width-1 : 0] rdata,
   output rvalid,
   input rready,
   output [1:0] rresp
   \sumaxi widget # (.addr width(addr width), .bus width(bus width) ) axi (
    and the state of the
   \sumAll Contract Contract
   assign wr_slave_select = ((slvwaddr[addr_width - 1 : 0] >= block_offset) && (slvwaddr[addr_width - 1 : 0]
   \leq block offset + block size -1)) ? 1'b1 : 1'b0;
   assign rd_slave_select = ((slvraddr[addr_width - 1 : 0] > block_offset) && (slvraddr[addr_width - 1 : 0]
   \leq block offset + block size -1)) ? 1'b1 : 1'b0;
 dmodule
```
**SYSTEMS INITIATIVE** 

#### /\*--------------Class : ethernet ip block DESCRIPTION:-'ifndef CLASS ethernet ip block 'define CLASS ethernet ip block class ethernet ip block extends uvm reg block; 'uvm object utils (ethernet ip block) rand ethernet\_ip\_tx\_pkt tx\_pkt;

rand ethernet ip rx pkt rx pkt;

// Function : new function new (string name = "ethernet ip block"); super.new(name, UVM NO COVERAGE); endfunction

// Function : build virtual function void build(); //define default map and add reg/regfiles default map= create map("default map", 'h0, 4, UVM BIG ENDIAN, 1);

//TX PKT tx pkt = ethernet ip tx pkt::type id::create("tx pkt"); tx\_pkt.configure(this, null, "tx\_pkt");  $tx$  pkt.build(); default map.add reg( tx pkt, 'h0, "RW");

#### //RX PKT rx\_pkt = ethernet\_ip\_rx\_pkt::type\_id::create("rx\_pkt"); rx pkt.configure(this, null, "rx pkt");  $rx$  pkt.build(); default\_map.add\_reg( rx\_pkt, 'h4, "RW");

 $lock_model()$ endfunction

endclass endif

RTL UVM

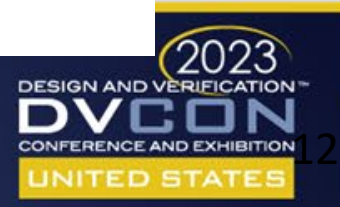

### Designing IPs - Cont'd

#### • Generated sample code

```
#ifndef ETHERNET IP REGS H
#define ETHERNET IP REGS H
typedef union {
   struct {
                                   /* 31 SW=rw HW=rw 0x0 \frac{*}{ }hwint start : 1;
                                  /* 30:2 SW=rw HW=rw 0x0 */
       hwint pkt: 29;
       hwint parity : 2;
                                    /* 1:0 SW=rw HW=rw 0x0 */
    \} bf;
   hwint dw;
} ethernet ip tx pkt;
typedef union {
   struct {
       hwint start : 1;
                                   /* 31 SW=rw HW=rw 0x0 \times/
                                  /* 30:2 SW=rw HW=rw 0x0 */
        hwint pkt : 29;
       hwint parity : 2;
                                    /* 1:0 SW=rw HW=rw 0x0 */
   \} bf;
   hwint dw;
} ethernet_ip_rx_pkt;
typedef struct {
   ethernet ip tx pkt tx pkt;
   ethernet_ip_rx_pkt rx_pkt;
} ethernet_ip_s;
#define ethernet ip s SIZE 0x8
#define ethernet ip tx pkt SIZE 0x4
#define ethernet_ip_rx_pkt_SIZE 0x4
#define ethernet_ip s OFFSET 0x0
#define ethernet ip tx pkt OFFSET 0x0
#define ethernet ip rx pkt OFFSET 0x4
#define ethernet_ip_s_ADDRESS 0x0
#define ethernet_ip_tx_pkt_ADDRESS 0x0
#define ethernet ip rx pkt ADDRESS 0x4
#define ETHERNET IP TX PKT START OFFSET 31
#define ETHERNET_IP_TX_PKT_START_MASK 0x80000000
#define ETHERNET IP TX PKT START INV MASK 0x7FFFFFFF
#define ETHERNET IP TX PKT START VALUE MASK 0x40000000
#define ETHERNET_IP_TX_PKT_START_INV_VALUE_MASK 0xBFFFFFFFF
#define ETHERNET_IP_TX_PKT_START_SIZE 1
#define ETHERNET IP TX PKT START DEFAULT 0
   Card
 #endif /* ETHERNET IP REGS H */
 * end */
```
**SYSTEMS INITIATIVE** 

#### **Block: ethernet\_ip**

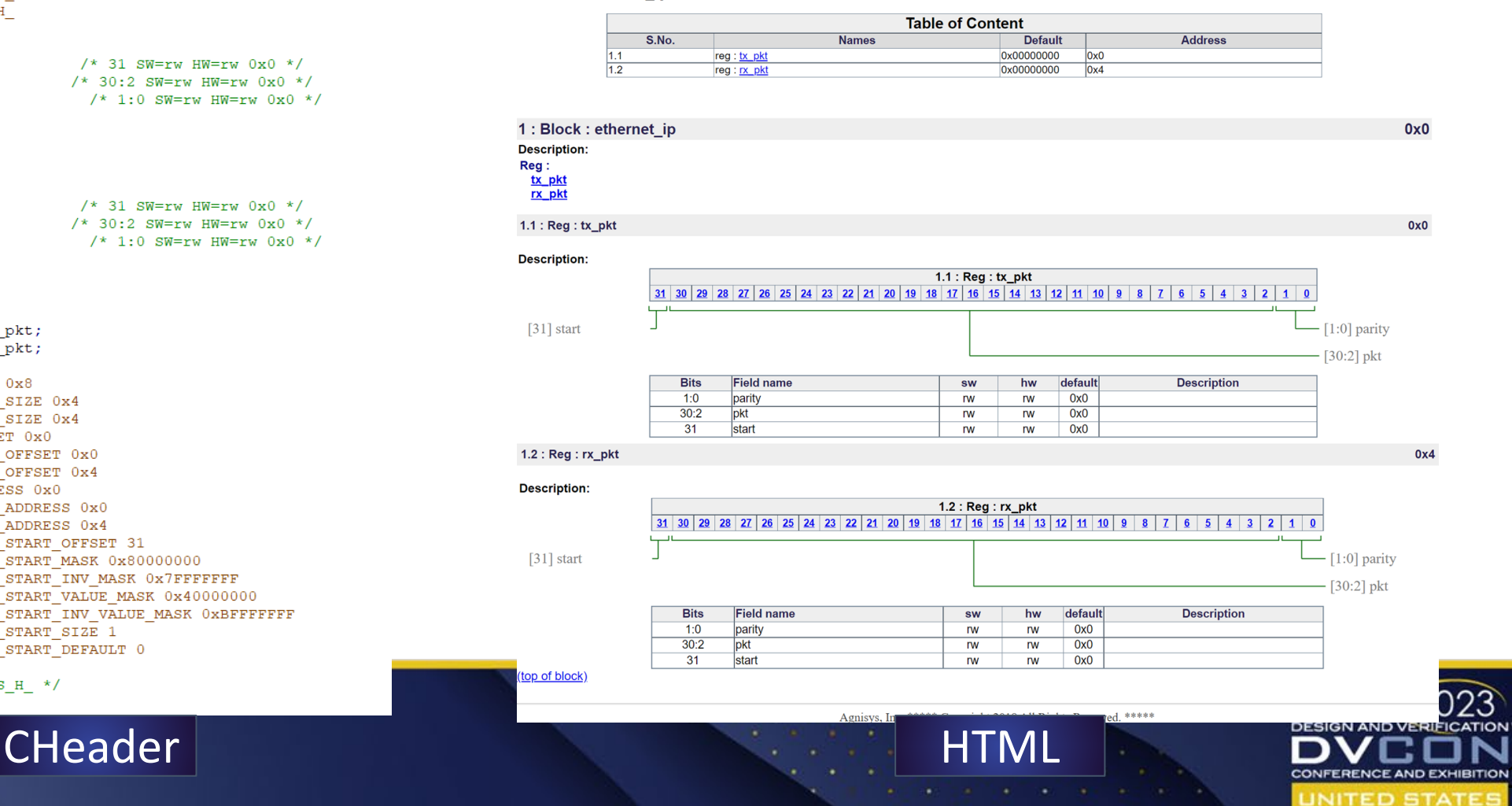

.<br>13

### Auto Generating Standard IPs

• IDS-IPGen can also be used to automatically generate standard IPs (fully verified and validated) and their ÀPIs, also provides add-in functionality of<br>configurability and customizability

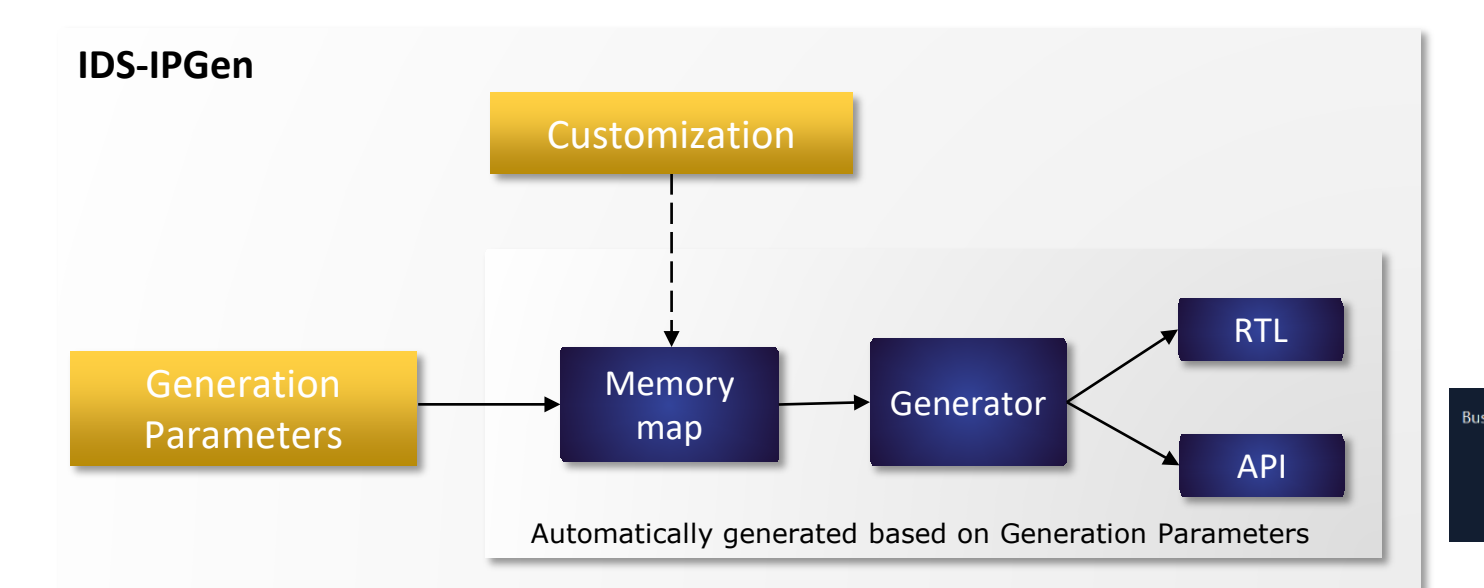

**SYSTEMS INITIATIVE** 

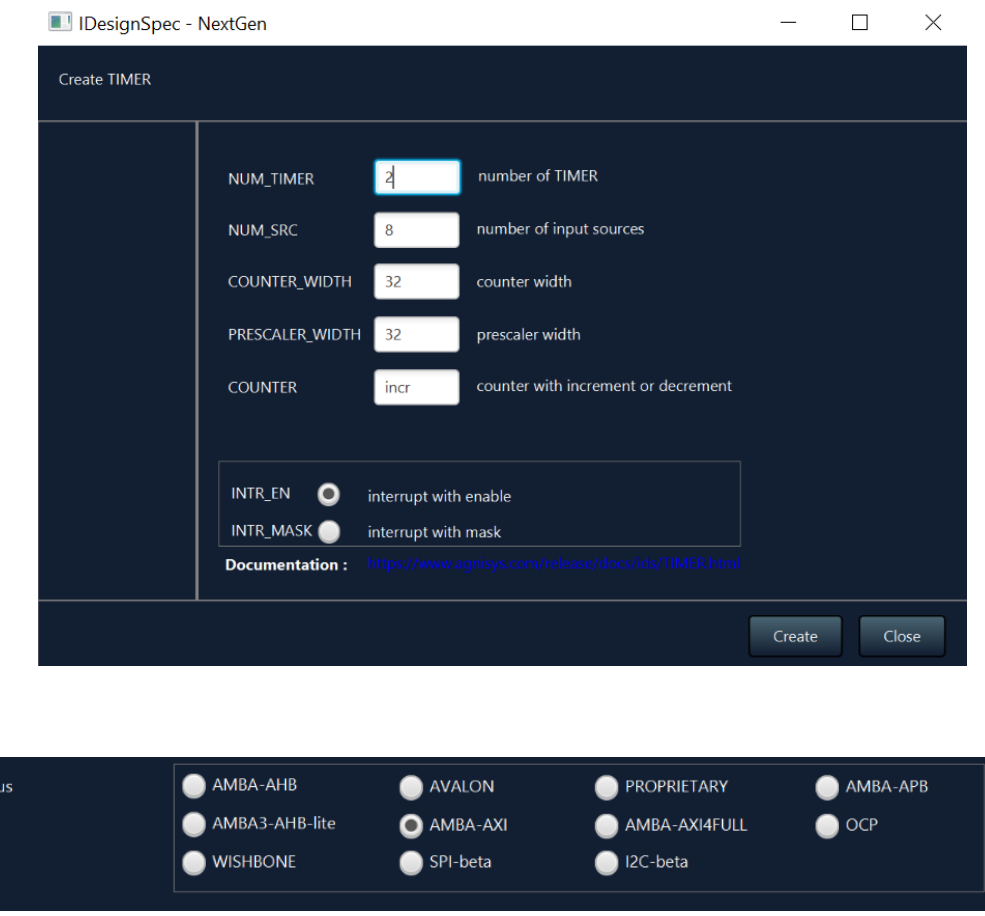

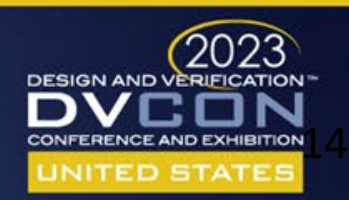

### Auto Generating Standard IPs - Cont'd

• Register specification - Automatically generated by setting generation parameters

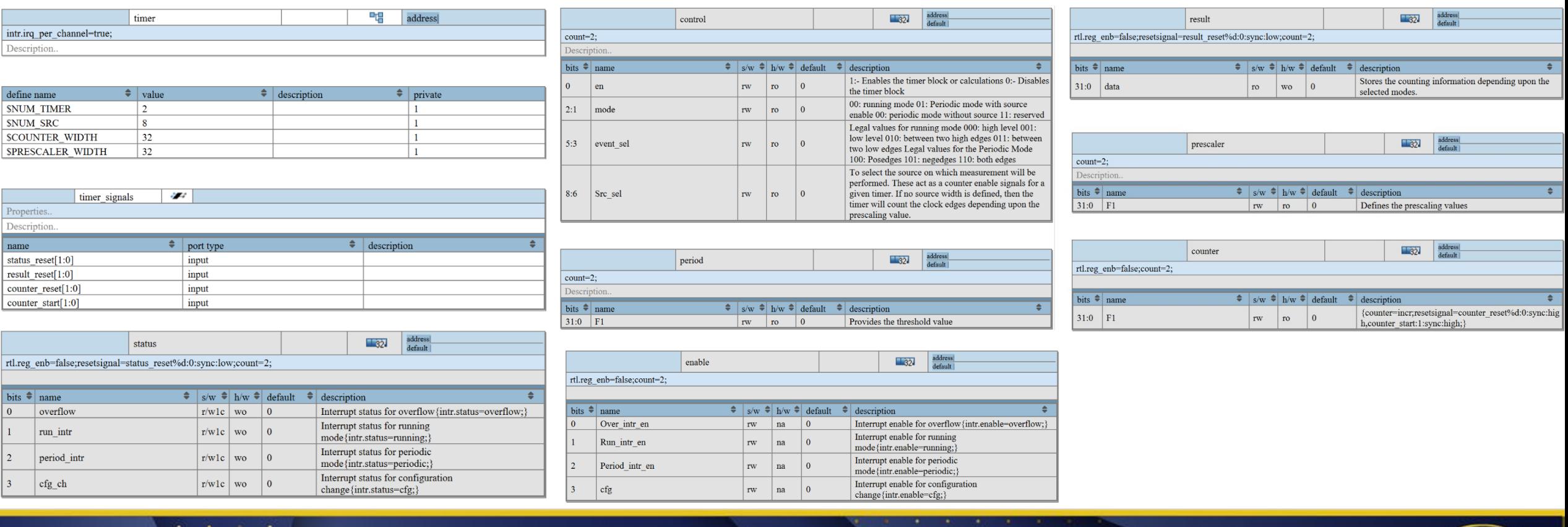

**i** 5

**DESIGN AND VERIFICATION** 

UNITED STAT

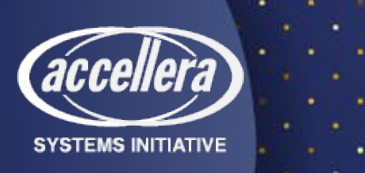

#### Auto Generating Standard IPs - Cont'd

#### • Generated sample code

module timer\_top #(

```
parameter bus width = 32,
parameter addr width = 6,
parameter timer offset = 'h0,
parameter timer count = 2<sup>1</sup>
\epsiloninput clk,
input reset,
input [7:0]src,
output [timer count-1:0]irq tmr,
Service
\sumreg [timer count-1:0] cfg f;
wire [timer count-1:0] irq wire;
timer ids #(.bus width(bus width),.addr width(addr width),.block offset(timer offset))
regmap(.status reset (control en r),
.result reset(control en r)
\sumgenerate
    genvar tmr cnt;
    for (tmr cnt =0; tmr cnt < timer count; tmr cnt = tmr cnt + 1) begin : timer cnt
    timer core #(.bus width(bus width), .addr width(addr width)) core(
    . clk(clk),
    src(src),
    .reset (reset),
    .timer enb(control en r[tmr cnt]),
    And Contract Con-
    .pre_clk(clk_en[tmr_cnt])
    \sum_{i=1}^{n}assign irq tmr[tmr cnt] = irq wire[tmr cnt];
end
```
#### endgenerate

endmodule

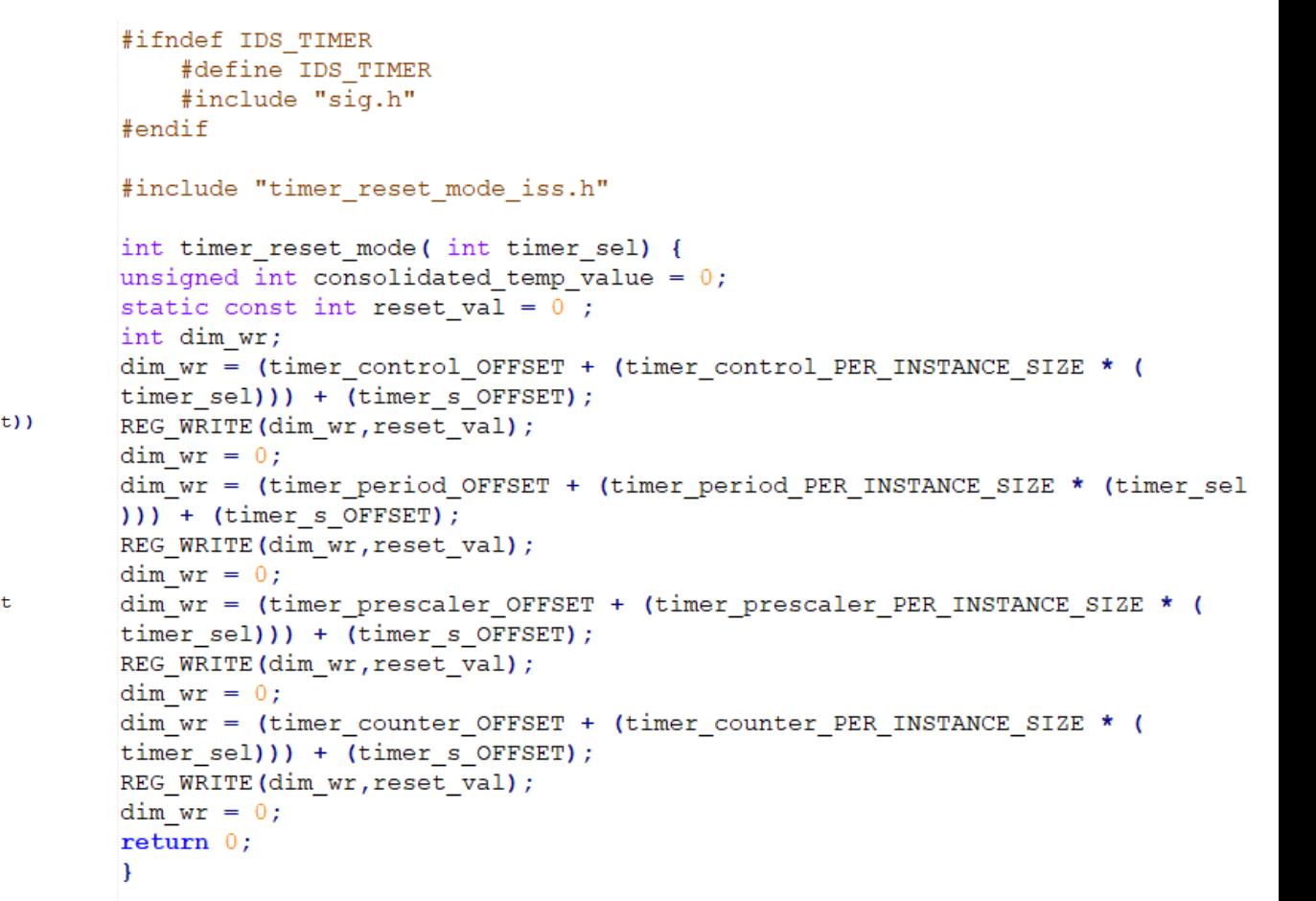

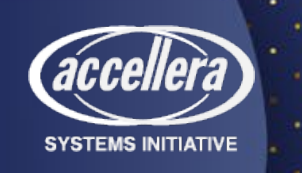

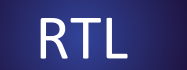

RTL C sequence

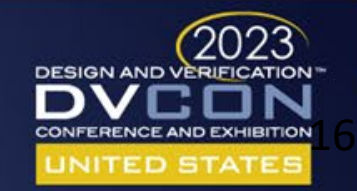

# What's Complete-IP ?

❏ Generating the RTL for the register IP/specification for the addressable registers

❏ Once a register specification is captured and its RTL generated -

- A synthesizable application logic layer is required to interact with the addressable registers
- The intended functionality and configuring of the RTL registers in done using this user logic

❏ The pushbutton Complete-IP helps in capturing this design functionality (User Application Logic) by using simple templates, which will help in the overall "completeness" of an IP

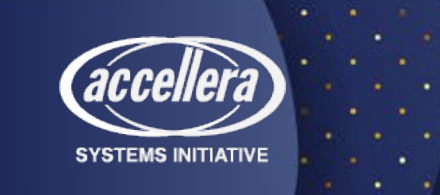

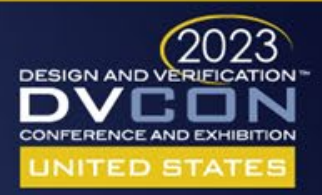

#### Complete-IP Overview Diagram

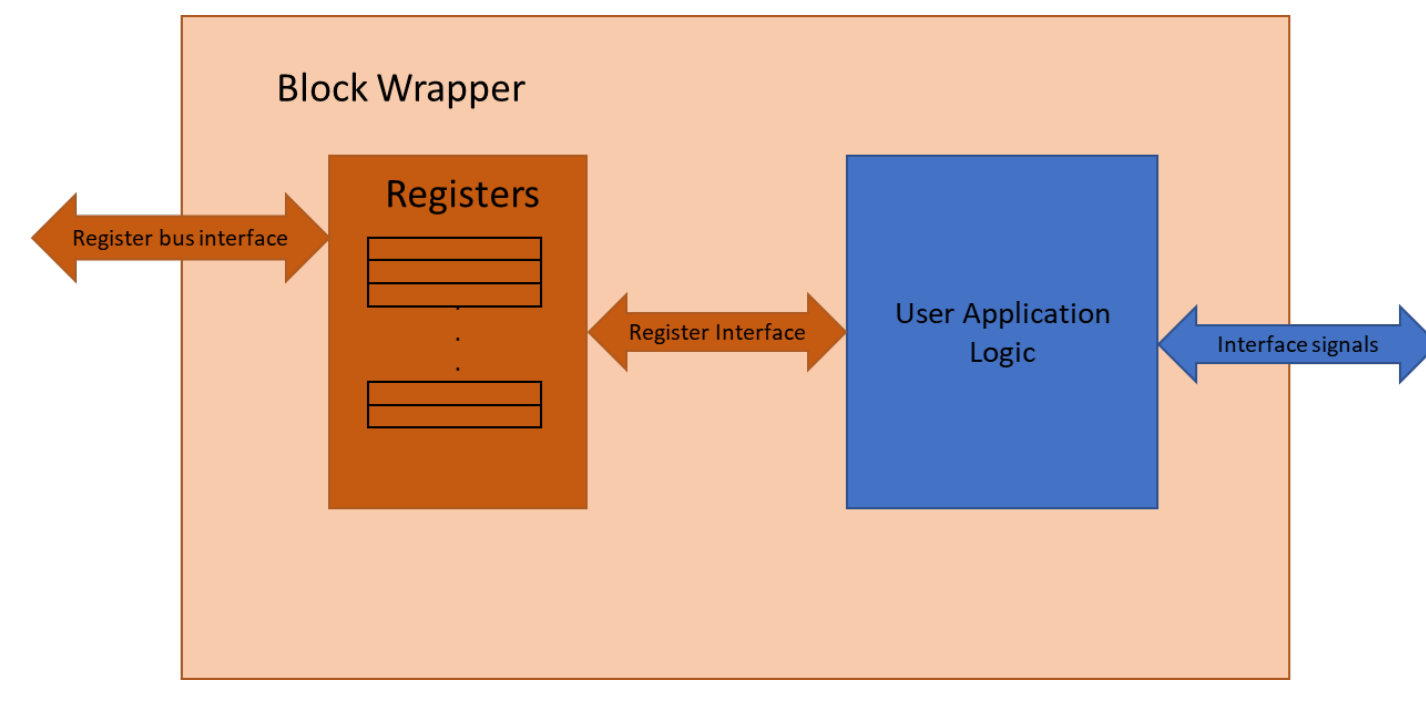

**SYSTEMS INITIATIVE** 

•*The orange box depicts the addressable registers for the IP* 

•*The blue box depicts the user application logic which the user creates manually. The aim is to automate this application logic creation with the help of predefined templates*

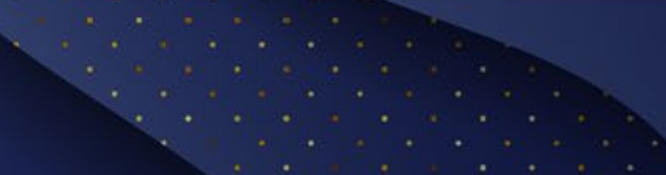

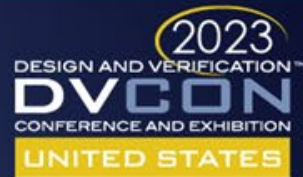

## User Application Logic Constructs

Over the year on looking at different sort of register IP and its user hardware logic, it can be said that the user logic mainly constitutes of the following constructs -

- State machines
- DQ tables
- Assign statements

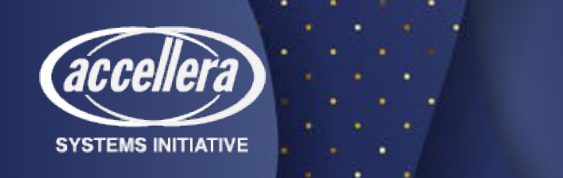

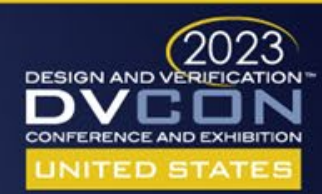

# State Machine Design Template

- A construct which makes transitions through a series of states based on external inputs and the current state of the machine
- Used for designing more complex hardware
- The hardware functionality can be broken down into a collection of states which determines when the system transitions from one state to another
- Uses can capture these states and align then on different external inputs the next state as described. Also, outputs at different states can be specified.
- User can also capture the state transitions from the current state to the next state and all the outputs associated with it

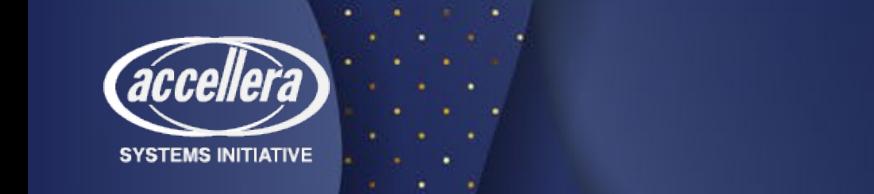

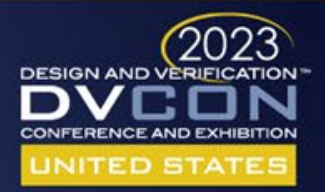

## Sample State Machine Design

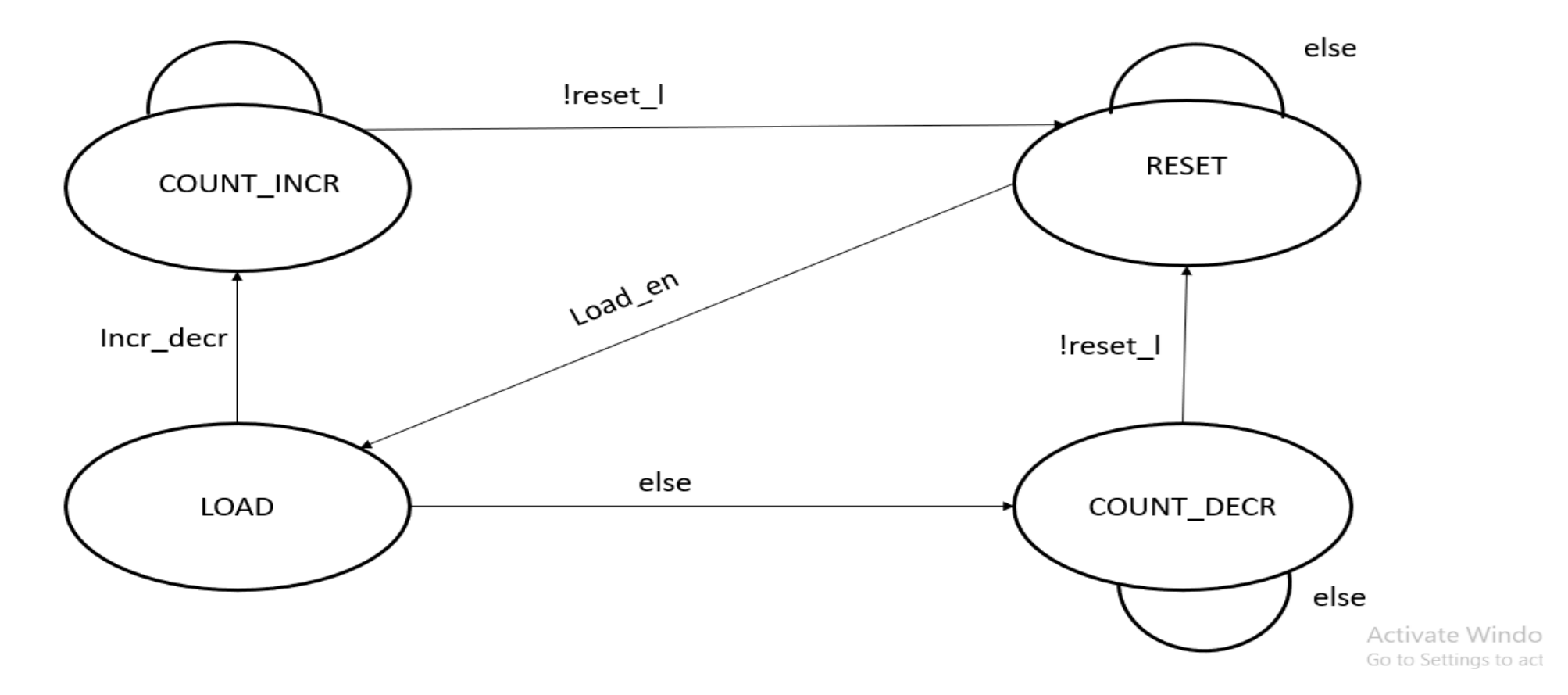

*A sample template for capturing FSM* 21

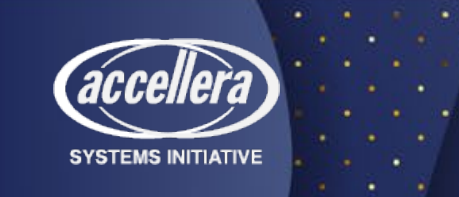

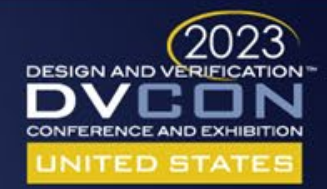

## DQ Table Design Template

- A flip-flop is the basic storage element in a sequential logic, which is a fundamental building block of any electronic system
- Thus it becomes more important to give designers some way to make flops to capture sequential logic
- A template (DQ Table) can be used for the above purpose, where the user can specify the outputs in one column and specify the assignments on the other column

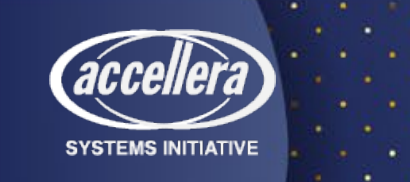

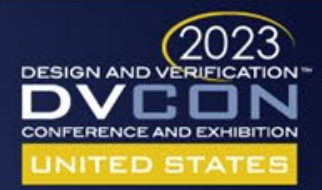

#### DQ Table Design Template Cont.

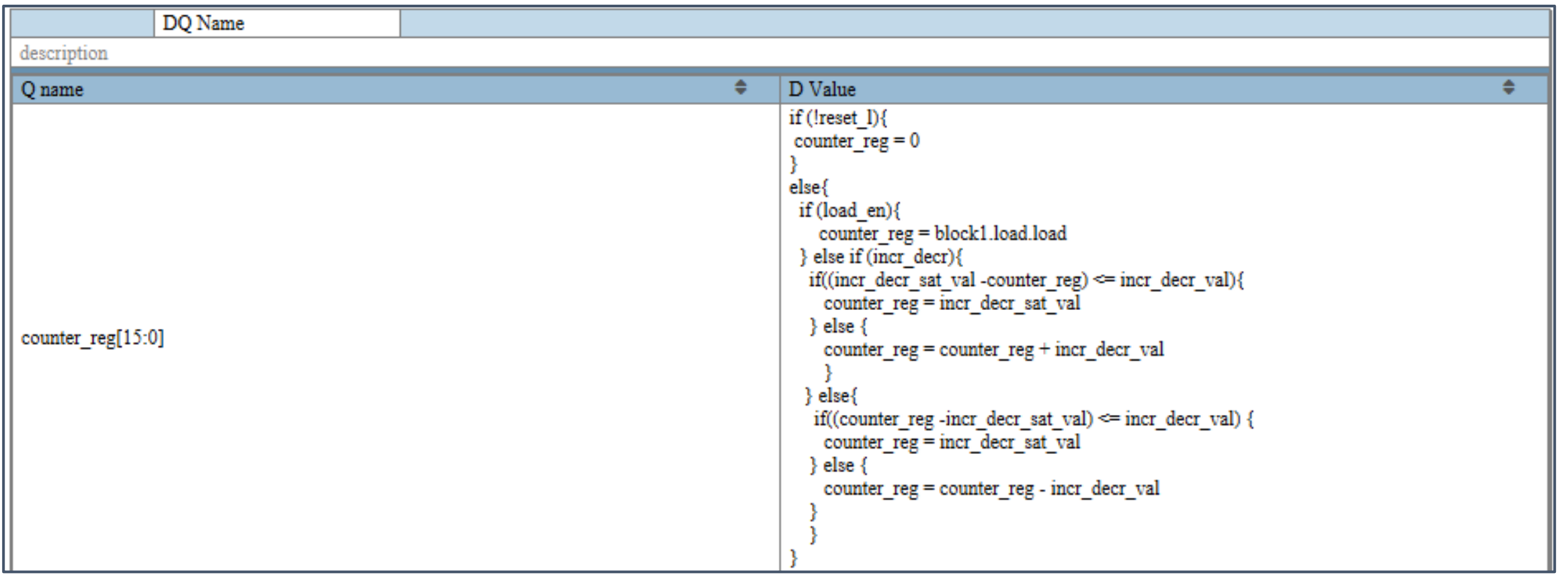

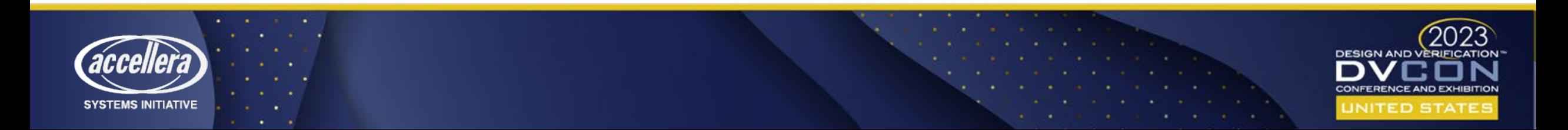

#### Assign Table Template

- For designing circuits often dataflow modelling is used. Dataflow modelling describes the flow of data from input to output in hardware.
- The continuous assignment statement is the main construct of dataflow modelling and can be used to drive(assign) values.
- The introduction of the assign table as below can be used to capture dataflow modelling.

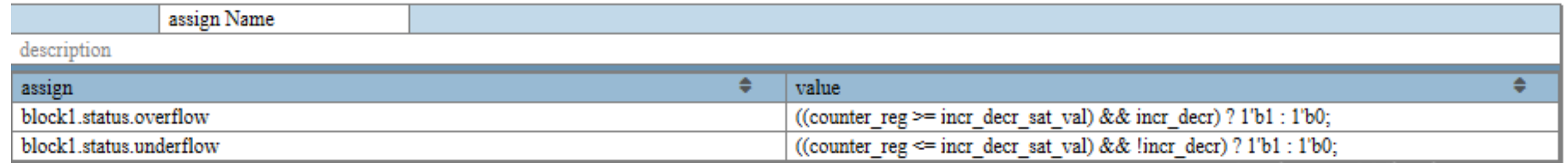

Activate Windows

24

*An assign table template*

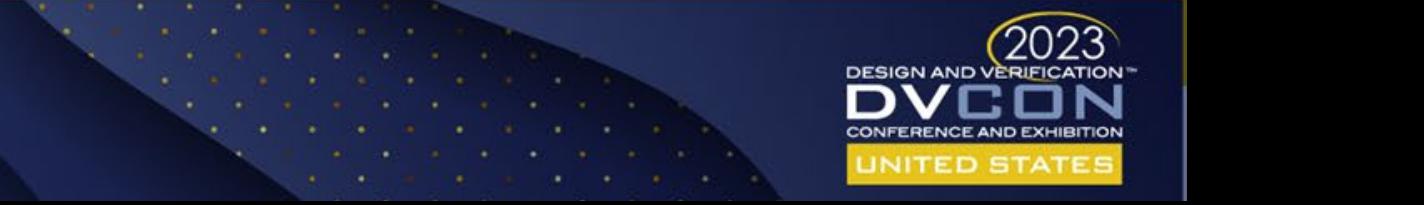

#### Non Addressable Registers Template

- Creation of application logic requires registers to store certain results, etc. A table can be incorporated which captures the register names and the width of the register.
- For making the non addressable registers as output, then a register can be specified in the table below with direction as out.

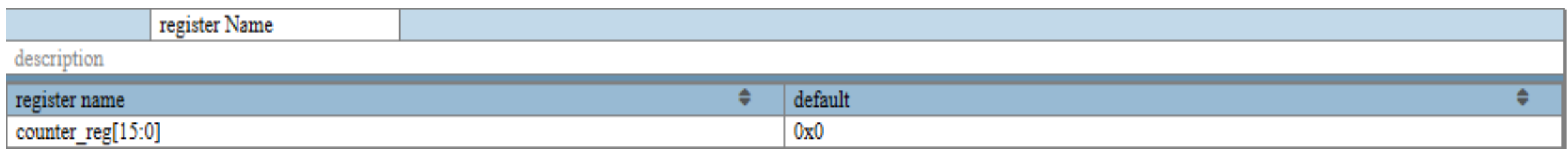

*A sample template to add non-addressable registers*

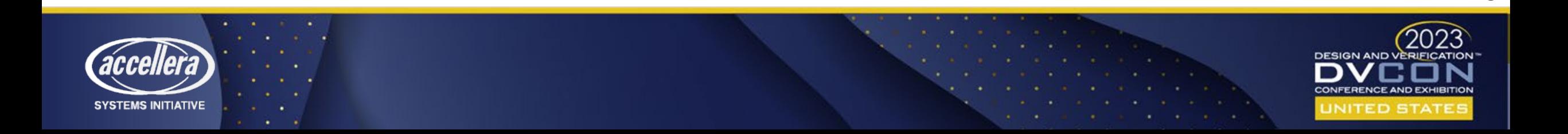

# Generated User RTL

- By using the mentioned templates, the user can generate the RTL as well as the UVM prediction model for their user logic interaction with the RTL of the addressable registers
- And along with it, the UVM prediction model will be hooked in the environment automatically for the same

```
// FSM1: Reqistered outputs, sequential always block
always @ (posedge clk) begin
    case (FSM1 next state)
        RESET: begin
            counter req \leq 0;
        end
        LOAD: begin
            counter reg \le load load q;
        end
        COUNT INCR: begin
        if((incr decr sat val - counter reg) \leq incr decr val)
            begin
                 counter req \leq incr decr sat val;
            end
        else
            begin
                 counter reg <= counter reg + incr decr val;
            end
        end
        COUNT DECR: begin
        if((counter reg - incr decr sat val) \leq incr decr val)
            begin
                 counter reg \leq incr decr sat val;
            end
        else
            begin
                 counter req \leq counter req - incr decr val;
            end
        end
    endcase
```
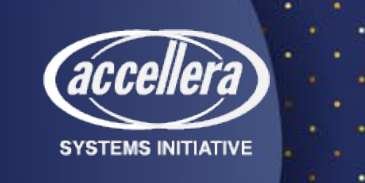

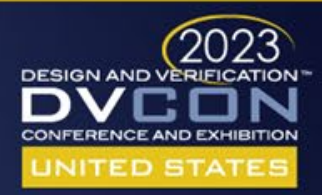

## Generated UVM Prediction Model

- The signal which corresponds to the non addressable registers can be monitored and can be compared with the UVM model, if the mismatch occurs then the model will give generate errors
- Call the predict method in UVM when there are assignments back to the IDS

CSR registers (IDS CSR updated through applogic)

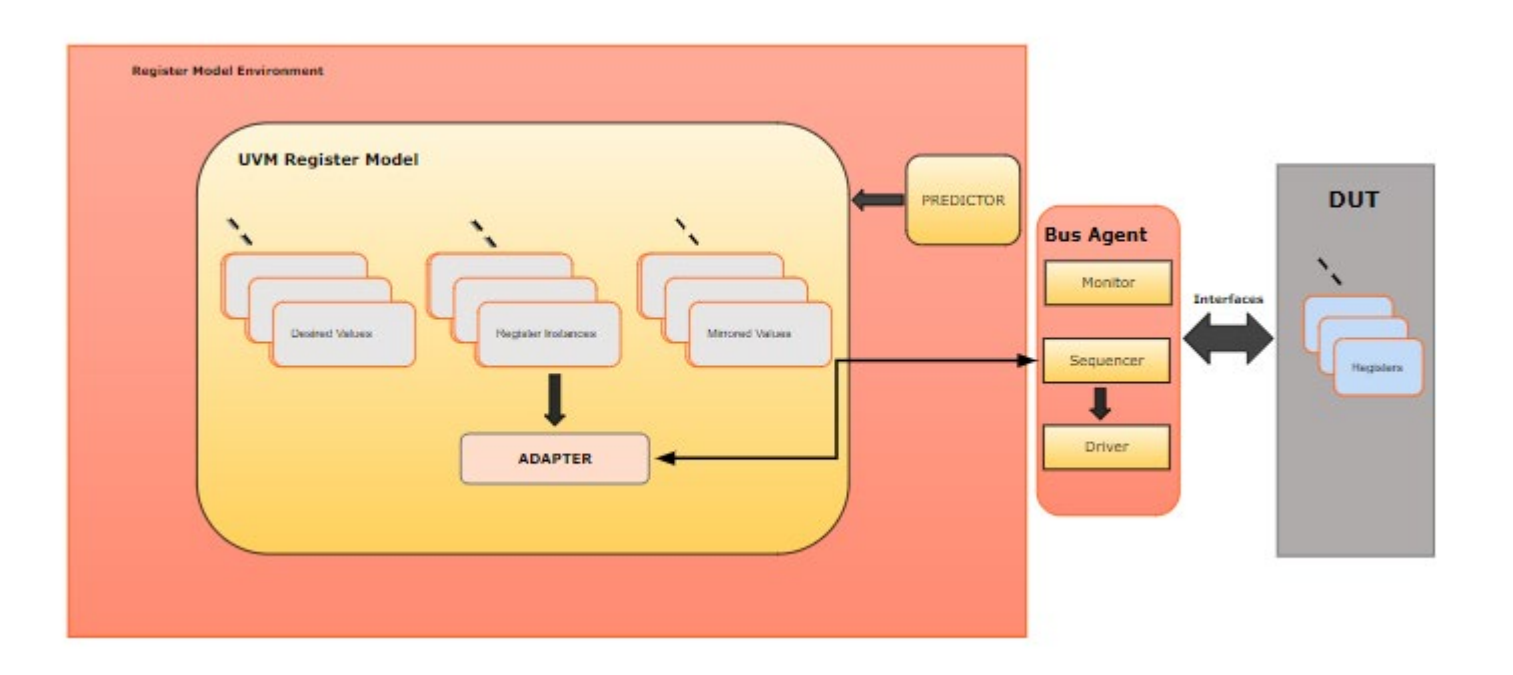

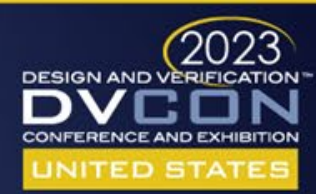

### Generated UVM Prediction Model Example

 $task update()$ 

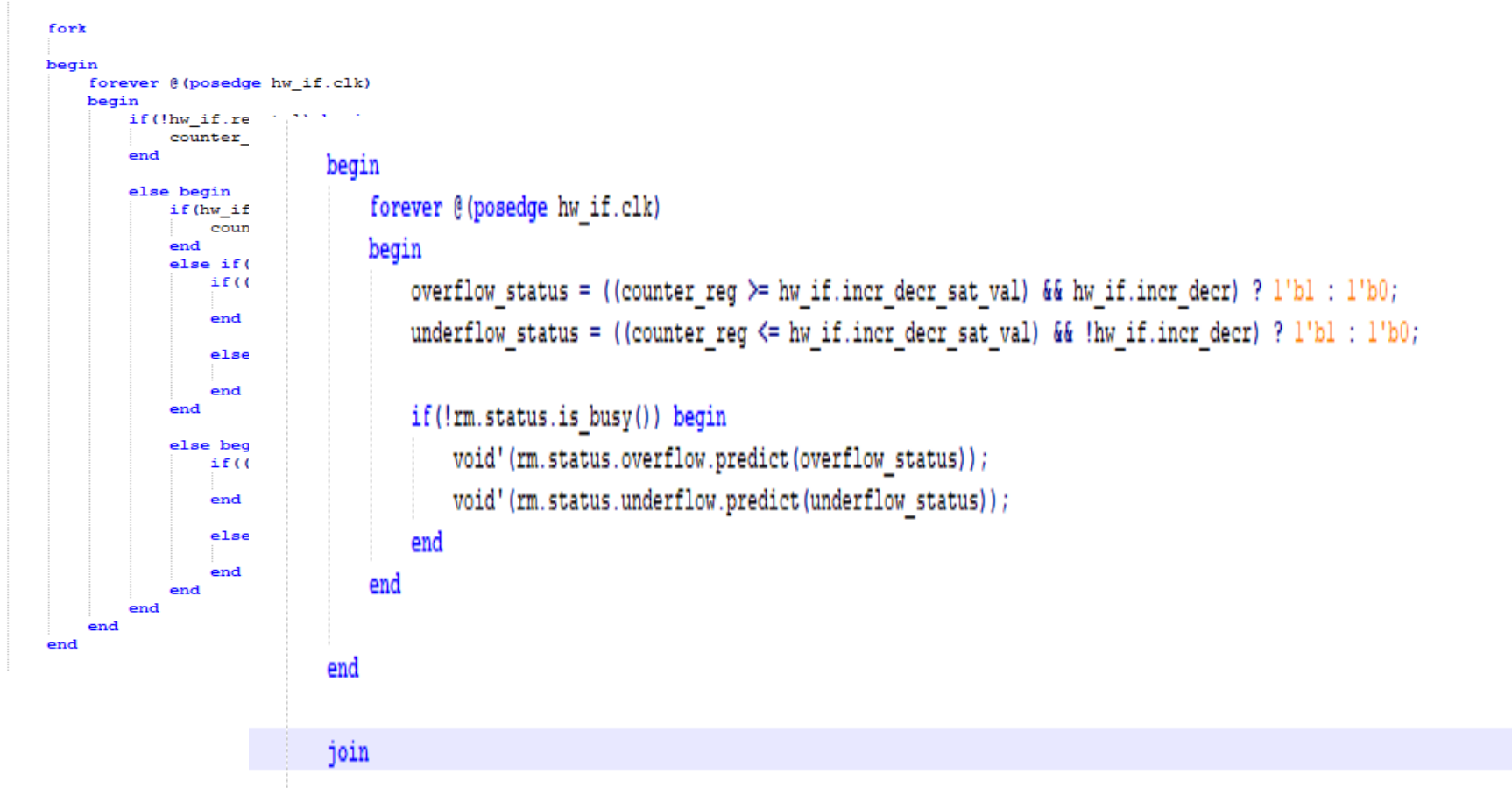

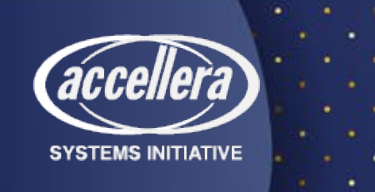

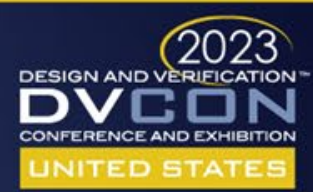

## Auto-Generated Tests

General algoritm for test generation

- 1. Create a list of all outputs from the app logic app\_logic\_out\_list
- 2. Create a list of all inputs to IDS generated register logic. Mark all the nets that are pairs (enable and input).
- 3. For each item in the above two lists, create a LOGIC CONE that drives the net
	- a. The graph will have nodes and arrows going in (inputs) and coming out (outputs) of the node
	- b. The node will be either combinational or sequential
	- c. Combinational will simply have a combinational function based on the inputs
	- d. Sequential will have a clock, reset and some properties that affect the clock
- 4. For each item, traverse the graph and find how to make the net transition to 1 and 0
- 5. There will be several solutions; store them in appropriate data structure

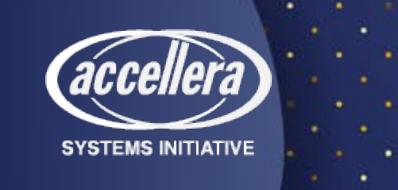

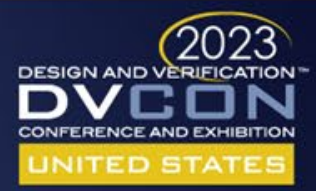

# Auto-Generated Tests - Cont'd

rand int RV  $4\overline{1}$ ; constraint RV\_16\_0\_constraint

RV 16 0  $\leq$  RV 4 1;

constraint RV 4 1 constraint

 $RV 4 1$  >=  $RV 16 0;$ 

#### task body;

```
if(!uvm_config_db #(virtual blockl_hw_if)::get(null,"*","blockl_hif",blockl_hwif)) begin
    'uvm fatal("**CUSTOM SEQ**", "cannot get blockl hwif from config db")
```
#### end

if(!\$cast(rm, model)) begin

```
'uvm error ("RegModel : blockl block", "cannot cast an object of type uvm reg sequence to rm");
end
```
#### if  $(rm == null)$  begin

'uvm error("blockl block", "No register model specified to run sequence on, you should specify regmodel by using property 'uvm.regmodel' in the sequence") return;

#### end

#1000; blockl if.load en =  $'$ h0;

 $blocki.f.$ incr\_decr = 'hl;

void'(this.randomize());

blockl\_if.incr\_decr\_val =  $RV_4_l$ ;

blockl\_if.incr\_decr\_sat\_val =  $RV$  16 0;

```
while (!blockl hwif.status overflow r)
begin
```
 $#1000;$ 

end

Activate Windows Go to Settings to activate Wind-

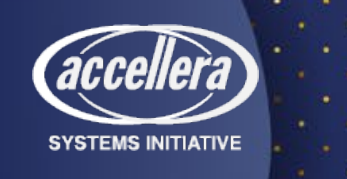

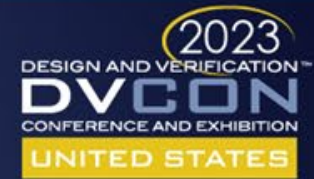

#### Auto-Generated Tests - Cont'd

```
function new (string name = "uvm seq 1 seq") ;
    super.new(name);
```
endfunction

task body;

```
if(!uvm config db #(virtual block1 hw if)::get(null,"*","block1 hif",block1 hwif)) begin
    'uvm fatal("**CUSTOM SEQ**", "cannot get block1 hwif from config db")
end
```
if(!\$cast(rm, model)) begin

```
'uvm error("RegModel : block1 block", "cannot cast an object of type uvm reg sequence to rm");
end
```

```
if (rm == null) begin
```
'uvm error("block1 block", "No register model specified to run sequence on, you should specify regmodel by using property 'uvm.reqmodel' in the sequence")

#### return;

end

#### $#1000;$

```
block1 hwif.valid = 'h1;
```
block1 hwif.ff1 =  $'$ h0;

```
while (!block1 hwif.reg1 f1 r)
begin
```

```
#1000;
end
```
Activate Windows Go to Settings to activate Windows.

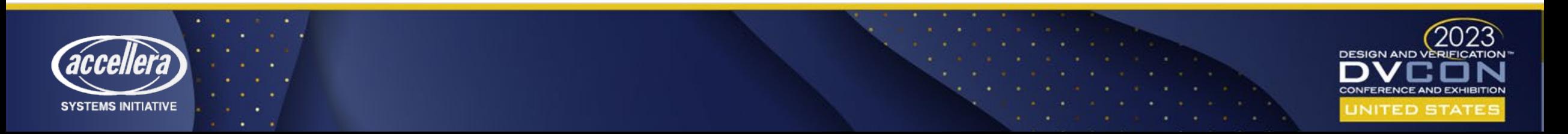

### Coverage Report

• We can get code coverage of the design that is created to check whether all lines of code have been covered or not

#### $E$   $\mathbb{\times}$   $G$

#### Testplan Design DesUni

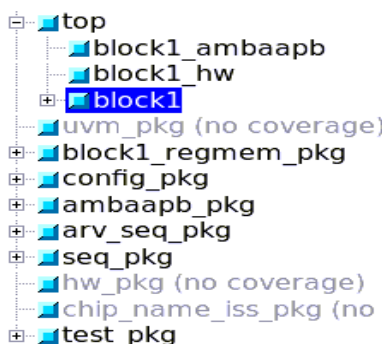

**Coverage Summary By Instance:** 

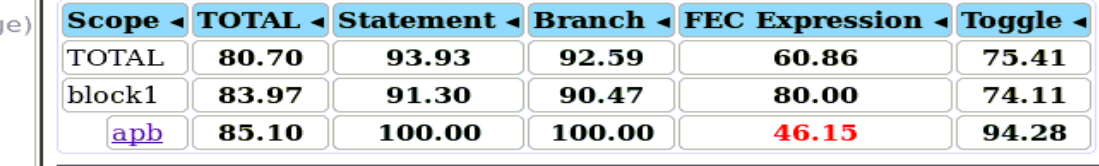

#### **Local Instance Coverage Details:**

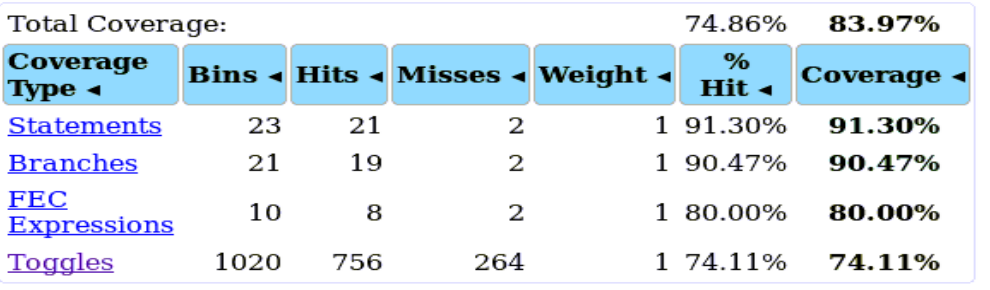

#### **Recursive Hierarchical Coverage Details:**

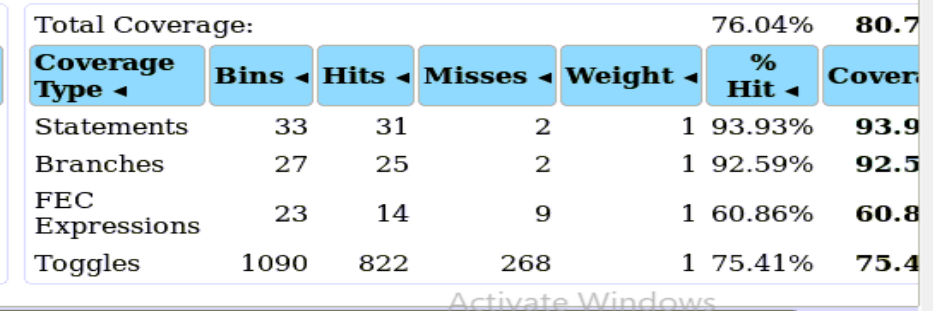

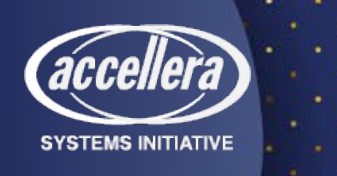

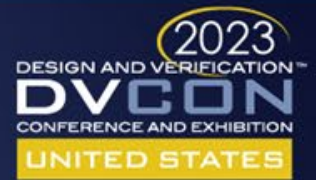

## Benefits

- Fully configurable and customizable IPs/addressable registers that can be generated for varied set of needs
- All the generated files are available as plain text for easy debugging and use by downstream tools
- Generation of the synthesizable RTL for both the user logic and the addressable register logic
- The complete IP / entire design can further be extended for the verification of the design.
- Supports specification of finite state machines (FSMs), data paths, signals, and other parts of custom IP blocks in your application logic
- For both standard and customer blocks, IDS-IPGen generates RTL models, UVM verification models, and on the fly AI based tests that provide high functional and code coverage right out-of-the-box.

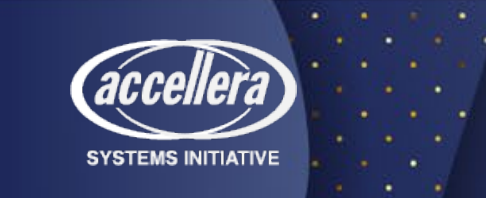

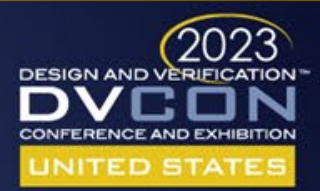

# Conclusion

- Reduction in time and cost of development
- Focus more on creating the algorithm for your design, and let the tool handle and ensure the correctness
- Complexity can be handled by using abstraction
- One of the forms of abstraction is reuse
- Reuse is possible if the IPs are customizable and configurable
- Create the complete IP and validate the synthesizable design through auto-generated tests with optimum code coverage

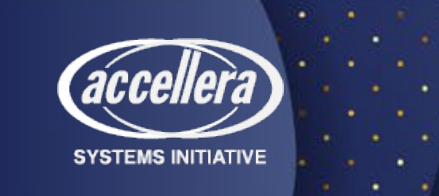

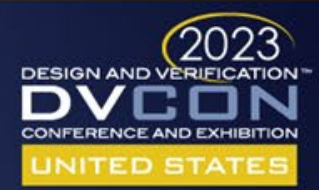

#### Questions

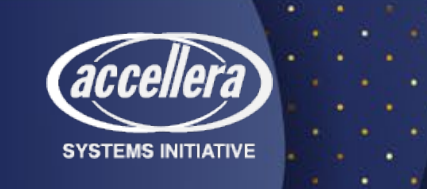

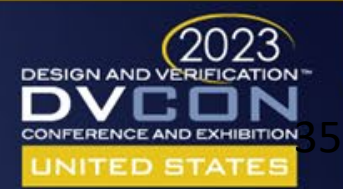